# SOFTWARE TEST

# Vexed 2 pour Atmos

*par André C.*

Avec le CEO-mag d'octobre 2016, vous avez découvert le jeu "Vexed 1". Ce jeu de réflexion est inspiré de Vexed <vexed.sourceforge.net> pour Palm. En 2003- 2004, j'avais développé ce programme pour le Super-Oric et l'avait publié sous le nom "Supervex".

Pour les raisons exposées dans mon article "Vexed 1 pour Atmos" (CEO-mag n°318, pages 4 et 5), j'ai commencé à préparer une seconde version plus lisible à l'écran. Il en est sorti "Vexed 2", que je vous présente aujourd'hui.

Cette seconde version est copieusement étendue par rapport à la première et ceci en grande partie en tenant compte des remarques qui m'ont été faites pour "Vexed 1" :

- 125 tableaux à résoudre au lieu de 21.
- 3 niveaux de difficulté au lieu d'un seul.
- Classement des tableaux par ordre de difficulté.
- 10 commandes au lieu de 7.
- Ecran des meilleurs scores.
- Ecran d'aide (rappel des commandes disponibles).
- Personnalisation des parties avec le nom du joueur.
- Enregistrement / restauration de la partie en cours.
- Marquage des tableaux déjà résolus.
- Amélioration des commandes "Espace" et "Escape".

# 125 TABLEAUX A RESOUDRE AU LIEU DE 21

A quoi bon 125 tableaux? D'après les retours que j'ai eus avec "Vexed 1", le nombre d'accros ayant atteint le dernier tableau est assez faible. Mais on m'a demandé de retarder la publication des solutions (comme je l'ai fait

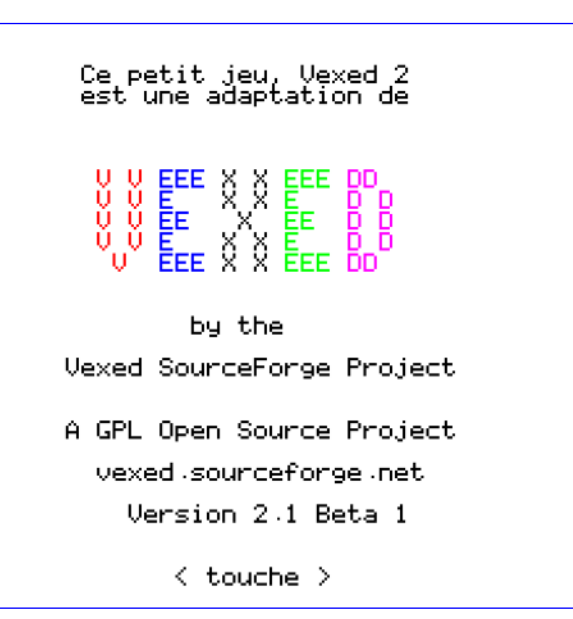

pour les jeux précédents). Les accros veulent terminer "Vexed 1" sans être tentés de regarder les solutions. Si j'écris une rubrique d'aide pour "Vexed 2", elle sera plus pédagogique qu'orientée sur les seules solutions.

Les tableaux de "Vexed 2" sont différents de ceux de "Vexed 1". De toute façon, 125 tableaux, ça veut dire possibilité de jouer sans fin, car il est impossible de se rappeler la solution de tous ces tableaux.

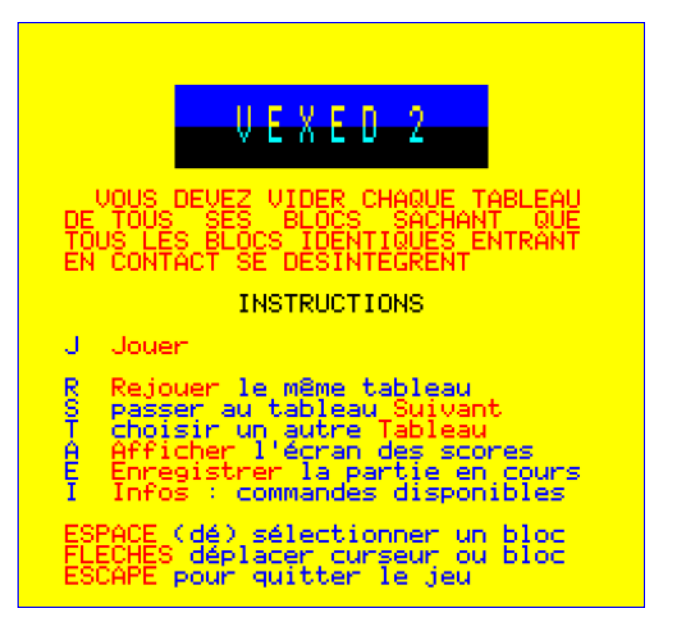

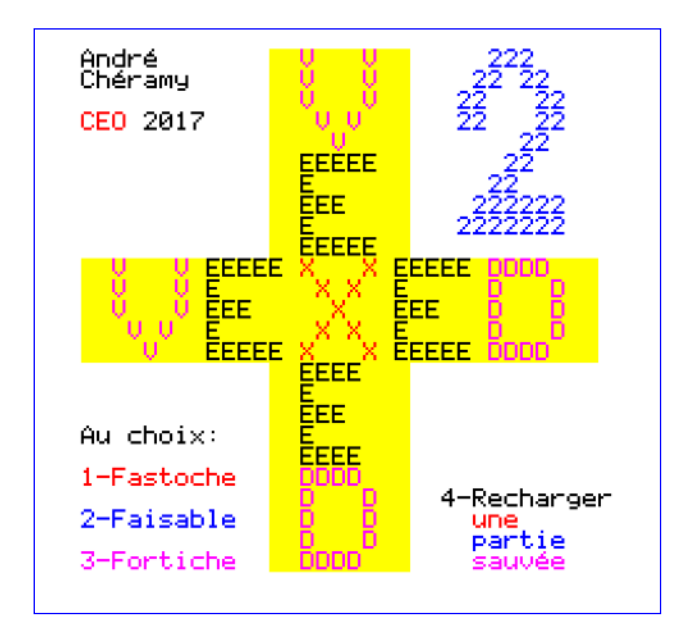

# TROIS NIVEAUX DE DIFFICULTE AU LIEU D'UN SEUL

En premier lieu, je vous rassure : tous les tableaux ont au moins une solution. Je les ai testés moi-même plusieurs fois, notamment pour les classer par ordre de difficulté et aussi pour enregistrer quelques recopies d'écran pour venir en aide à ceux qui seraient au bord du suicide…

Un écran de choix du niveau de difficulté (et de restauration d'une ancienne partie) vous est proposé au lancement du jeu.

Si comme moi vous avez des petits-enfants, mettez-les devant le niveau "Fastoche". Il y a 57 tableaux pour ce niveau, cela devrait les occuper un certain temps! Mais je ne vous conseille pas de choisir le niveau "Fastoche" pour vous-même, car il est vraiment enfantin (surtout les tous premiers tableaux). Toutefois, si c'est votre premier contact avec Vexed, vous pouvez commencer par ce niveau pour comprendre le fonctionnement du jeu. Les derniers tableaux de ce niveau "Fastoche" commencent à ne pas être si fastoches que ça et vous y trouverez de quoi faire chauffer vos neurones. Comme tous les enfants de la génération actuelle, mes petitsenfants sont gâtés par les jeux sur tablettes et autres smart phones. Ce n'est pas simple de les convaincre de s'assoir devant un vieil appareil antédiluvien. Cette fois, je suis assez fier de moi: j'ai réussi à les scotcher devant "Vexed 2" sur un Atmos réel… Une compétition s'est engagée à trois et j'ai eu bien du mal à me maintenir à flot! Le second niveau, intitulé "Faisable", pour "Faisable assez raisonnablement", devrait mieux vous convenir. Il ne comporte que 27 tableaux, mais cela devrait quand même vous donner du fil à retordre ! Si vous callez sur un tableau, passez au suivant, vous pourrez revenir dessus plus tard.

Quant au 3e et dernier niveau (41 tableaux), je l'ai baptisé "Fortiche". Comme son nom l'indique, il est dédié aux accros qui ont du temps, de la patience et de la matière grise… Nul doute que vous allez caller plus d'une fois et vous demander s'il n'y a pas une erreur dans le tableau. Je réaffirme donc que tous les tableaux ont au moins une solution. Allez, ne perdez pas courage…

# CLASSEMENT DES TABLEAUX PAR ORDRE DE DIFFICULTE

Contrairement à "Vexed 1" où l'ordre des tableaux relevait du hasard, avec "Vexed 2", j'ai tenté de les classer par ordre croissant de difficulté en me basant sur le temps que j'ai mis à les résoudre. Il faut dire qu'avec "Vexed 1", j'avais été négligeant : ainsi le tableau n°002 intitulé "Icall your name" était particulièrement difficile et a découragé bien des élans (et donc sans doute contribué à la faible popularité de cette première version).

Pour en revenir à mon classement, je dis bien "j'ai tenté", car il est impossible de traiter 125 tableaux en une seule session et comme pour tout sportif (même cérébral), la forme varie selon les jours. Plus grave, à chaque fois qu'on s'y remet, il faut se replonger dans la logique du jeu (en quelque sorte s'échauffer) et au bout de quelques tableaux, on devient plus performant.

# 10 COMMANDES AU LIEU DE 7.

Aux 7 commandes de "Vexed 1", soit

- "J" (jouer)
- "Flèches de direction" (déplacer le curseur et les blocs),
- "Espace" (sélection)
- "S" (passer au tableau Suivant)
- "T" (choisir un Tableau)
- "R" (Recommencer le même tableau)
- "Escape" (quitter le jeu)

J'ai ajouté :

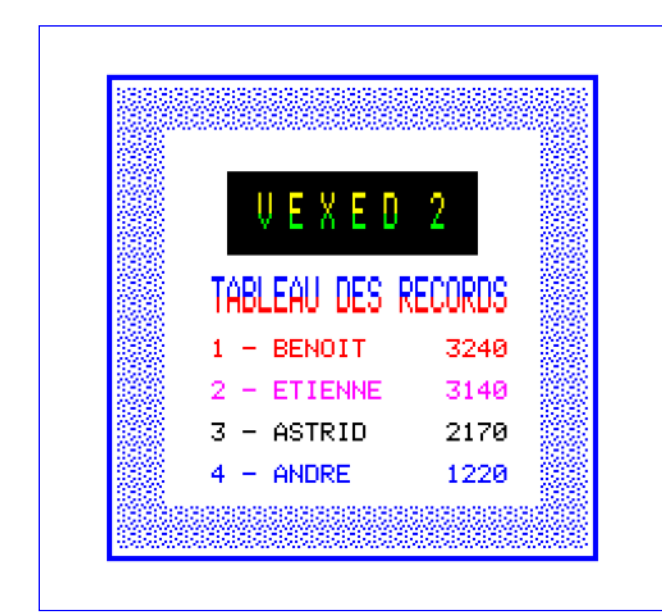

- "A" (Affichage des scores) Je vous encourage à faire parvenir vos records à Didier pour alimenter sa rubrique "Scores" en dernière page du CEO-mag.
- "I" (Informations) avec le passage à 10 commandes, le rappel des commandes disponibles était devenu indispensable.
- "E" (Enregistrement de la partie) possibilité indispensable, vu le très grand nombre de tableaux à résoudre et le besoin de battre les records.
- En outre, plusieurs commandes ont été améliorées. Enfin, le jeu indique maintenant si le tableau affiché a déjà été résolu. La liste des tableaux déjà résolus est sauvegardée en même temps que la partie en cours.

# ECRAN DES MEILLEURS SCORES

L'écran des scores affiche les 4 meilleurs résultats. L'inconvénient de ce type de tableau est que, si vous êtes seul à jouer, votre nom va apparaître à toutes les lignes. Une éventuelle parade serait d'envoyer une copie de votre disquette (ou même seulement du fichier VEXED2.SCO) à vos amis Oriciens. Vous pouvez aussi utiliser plusieurs pseudos. N'oubliez pas de faire une photo (jeu sur Atmos réel) ou une recopie d'écran (jeu sur émulateur) et d'envoyer vos records à Didier…

L'affichage de l'écran des scores bénéficie d'un mécanisme permettant de basculer entre l'écran de jeu et celui des scores (en pressant

sur "A" pour afficher les scores et sur une touche quelconque pour revenir à l'écran de jeu).

*Note 1:* Le score de la partie en cours est affiché en haut à gauche de l'écran. Mais évidemment, s'il est inférieur aux 4 meilleurs scores, il n'apparaîtra pas au palmarès…

*Note 2:* En cas de scores identiques, le nom des exæquos apparaît au palmarès. Le score le plus ancien bénéficie d'un avantage dans le classement. Mais il est possible que le dernier joueur ayant atteint ce score tombe dans les oubliettes de la 5e place…

*Note 3:* Pour recommencer avec l'écran des scores d'origine, il suffit de taper DEL"VEXED2.SCO" puis

COPY"VEXED2SOS.SCO"TO"VEXED2.SCO"

# ECRAN D'AIDE AVEC RAPPEL DES COMMANDES DISPONIBLES

Cette commande vous sera bien utile si vous avez un trou de mémoire en cours de partie. Comme pour les scores, cet affichage est doté qu'un mécanisme permettant de basculer entre l'écran de jeu et celui d'aide (en pressant sur "I" pour afficher les commandes disponibles et sur une touche quelconque pour revenir à l'écran de jeu).

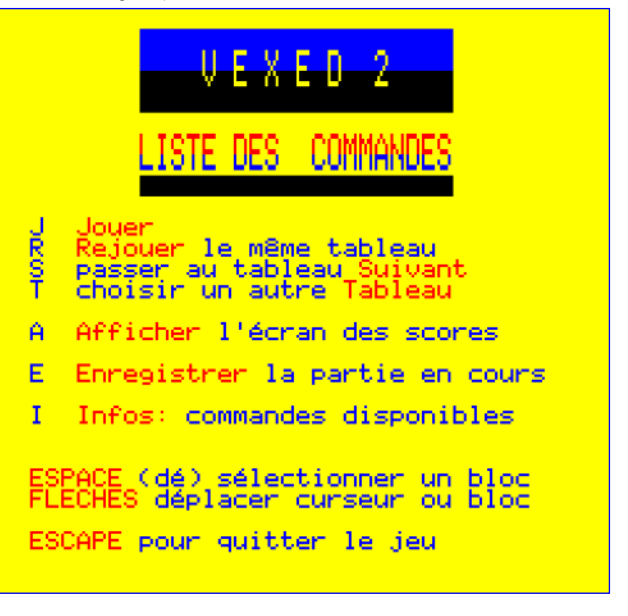

# PERSONNALISATION DES PARTIES AVEC LE NOM DU JOUEUR

Pour afficher un score, il faut un nom ou un pseudo. Idem si vous voulez sauvegarder la partie en cours ou recharger une ancienne partie. Les noms de fichiers étant limités à 9 caractères (uniquement des lettres et des chiffres), votre nom ou pseudo devra suivre la même contrainte. Le nom du joueur est évidemment demandé au lancement du jeu, afin de pouvoir satisfaire une éventuelle demande de restauration de partie dès le début.

### ENREGISTREMENT / RESTAURATION DES PARTIES EN COURS

La commande "E" enregistre la partie en cours au nom du joueur. Chaque joueur peut enregistrer une partie à son nom et une seule (sauf s'il indique différents pseudos œuf corse!). Si on choisit de récupérer une ancienne partie, la partie qui est restaurée correspond au nom du joueur indiqué au lancement du jeu.

Si vous faites un tournoi à plusieurs, avant de passer la main, il faut enregistrer votre partie et quitter le jeu. Le joueur suivant relance une session à son nom et récupère la partie qu'il a précédemment enregistrée. Le nombre de joueur maximum dépend uniquement de la place disponible sur la disquette pour sauver des parties.

# MARQUAGE DES TABLEAUX DEJA RESOLUS

Ça, c'est un grand plus. En effet il peut arriver qu'on ait l'impression d'avoir tout essayé et de ne pas voir de solution pour un tableau donné. Le plus simple est de passer au tableau suivant (touche "S"). Un peu plus tard, lorsqu'on reprend le même tableau avec des yeux neufs, il y a de grandes chances que la solution saute aux yeux.

Quoi qu'il en soit, le mélange des tableaux résolus et non résolus risque de devenir un drôle de patchwork! Qu'à cela ne tienne, le jeu vous indiquera en haut et à droite de l'écran si le tableau chargé a déjà été résolu. Il suffit de faire défiler les tableaux à l'aide de la touche "S".

# AMELIORATION DE LA COMMANDE "ESPACE" (SELECTION DE BLOC)

A l'usage, la commande "espace" s'est révélée

peu pratique. En effet avec "Vexed 1", il n'était pas prévu de désélectionner un bloc. C'est maintenant possible. La touche "espace" agit comme une bascule sélection/désélection.

# AMELIORATION DE LA COMMANDE "ESCAPE" POUR QUITTER

Autre commande étendue, l'appui sur "escape" pour quitter le jeu demande maintenant si l'on veut enregistrer la partie en cours avant de sortir du jeu. C'est pas grand-chose, mais il m'est arrivé d'être tellement pris dans le jeu que je ne suis pas rendu compte de l'heure et qu'ayant un rendez-vous, j'ai quitté un peu vite et perdu la partie en cours (qui évidemment était particulièrement bonne!).

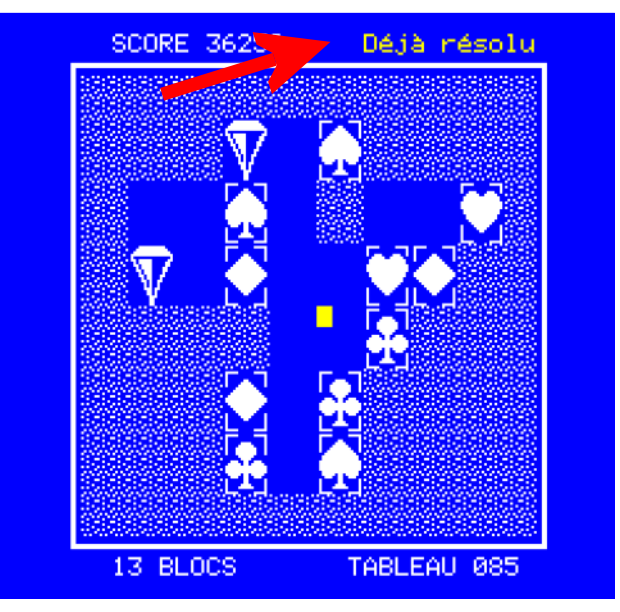

#### UN DERNIER MOT…

Vous trouverez la version finale de "Vexed 2", datée du 01/03/2017, sur la disquette accompagnant ce CEO-mag (versions Sedoric 3 & 4 et versions Stratoric 3 & 4). Elles ont été testées sur Atmos réel, Telestrat (Stratoric) et Atmos virtuel (Euphoric avec DosBox et Oricutron) sur Windows 10. J'ai longuement travaillé sur ce jeu afin de le rendre plus jouable, agréable et intéressant. Je l'ai moi-même testé en long en large et en travers et en principe il est maintenant sans bogue. Le mot "testé" n'est pas entièrement sincère car j'ai passé de bons moments à jouer avec (et ça me reprend de temps en temps) !

Amusez-vous bien vous aussi !